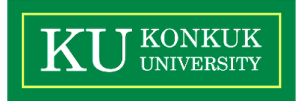

## SW Verification

 하헌규 김재현 성현구 이병찬

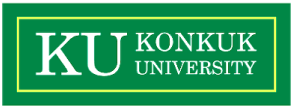

- 형상관리
- Travis CI
- 프로젝트관리
- 요구사항관리

목

# Github

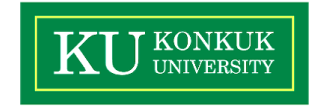

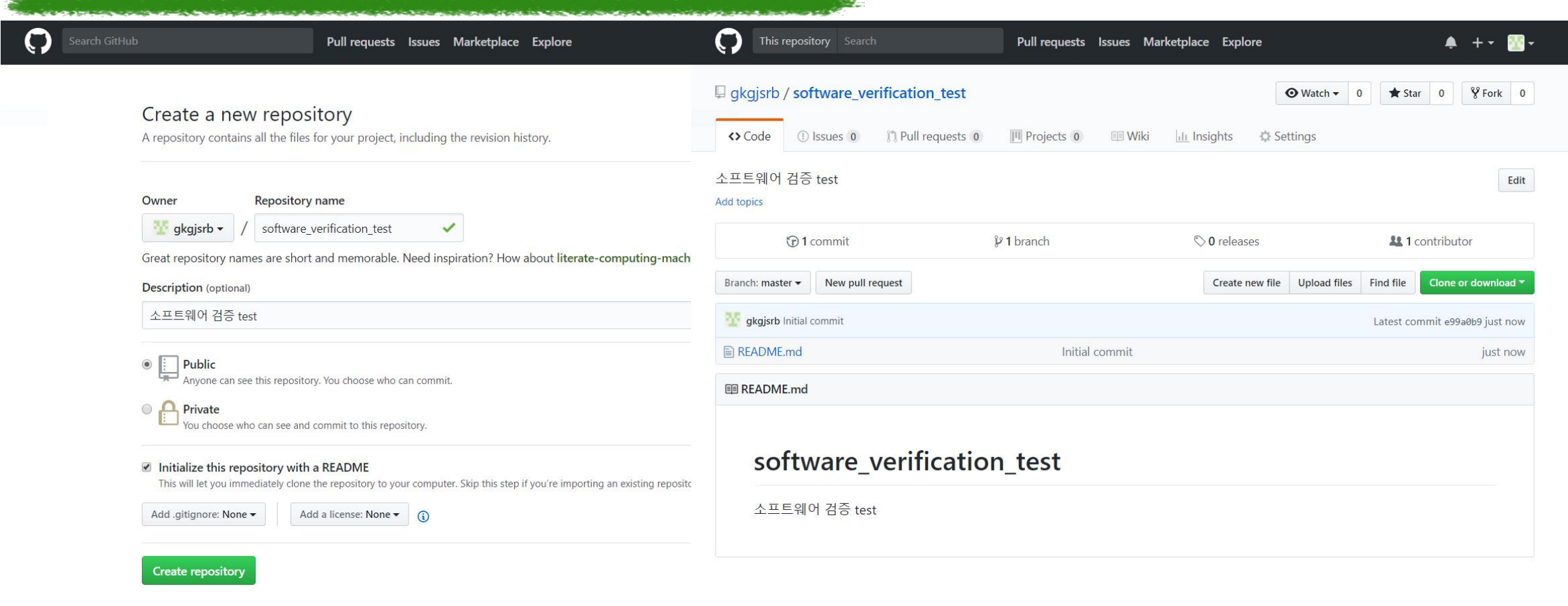

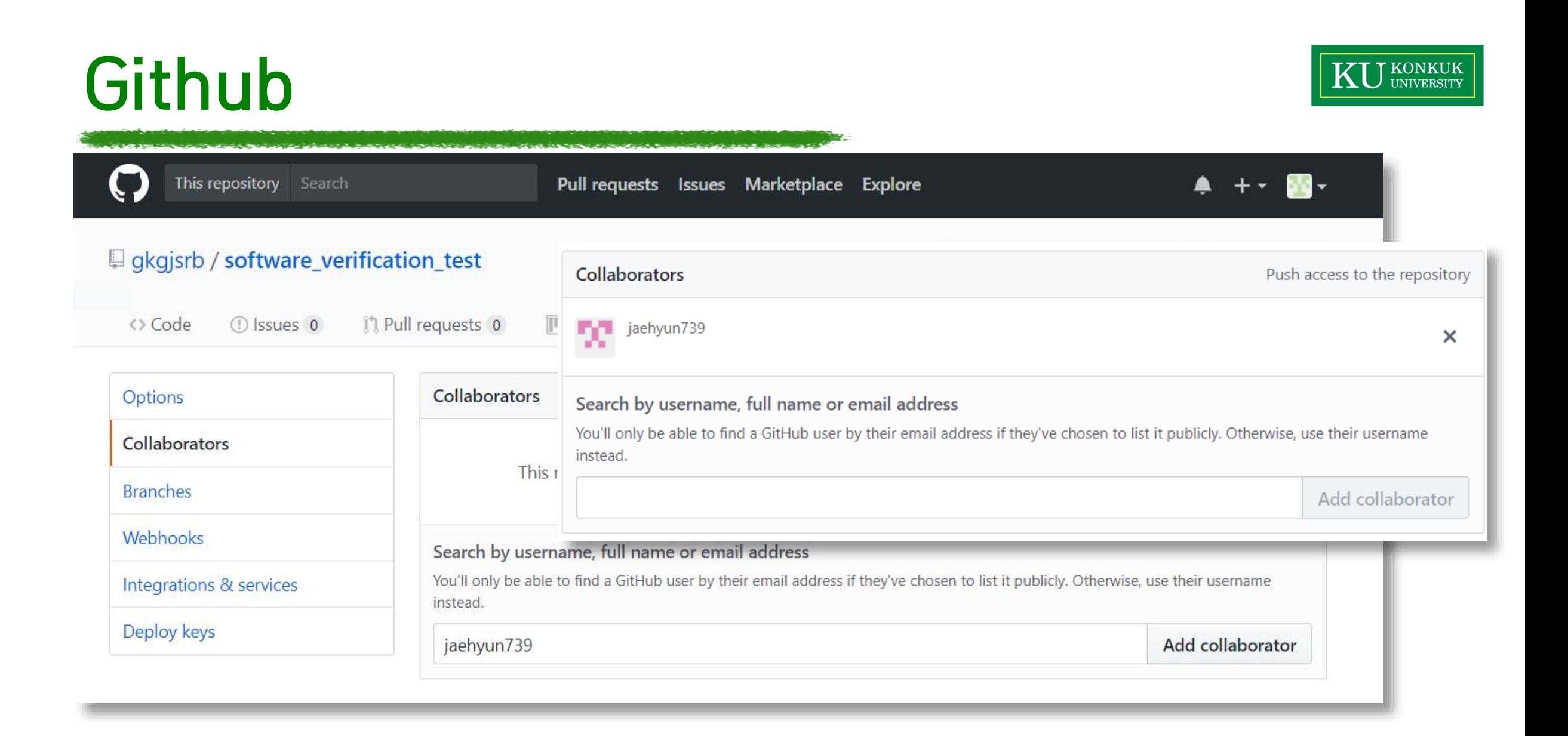

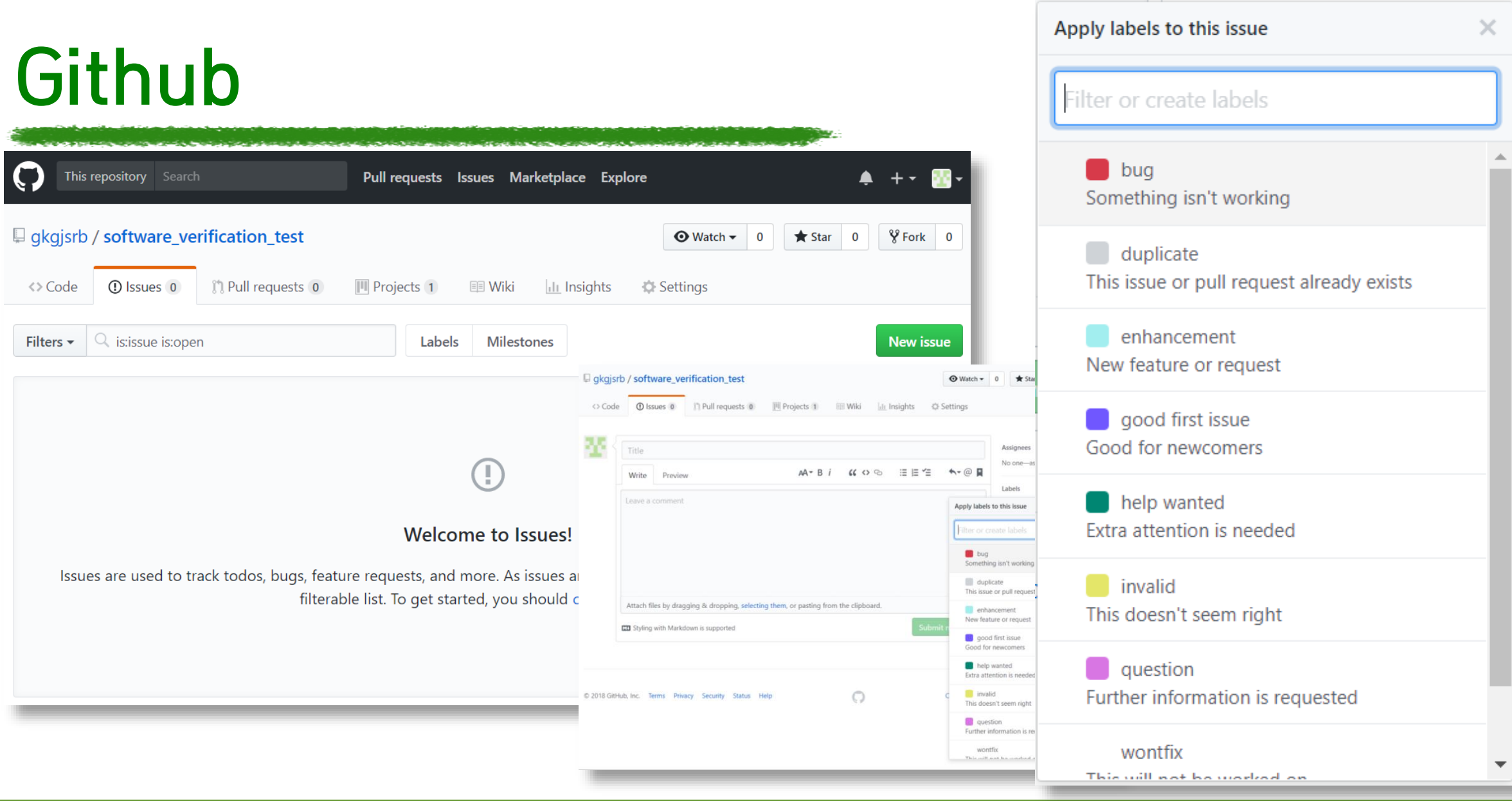

### 18-1 소프트웨어 검증 T2

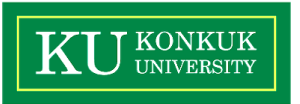

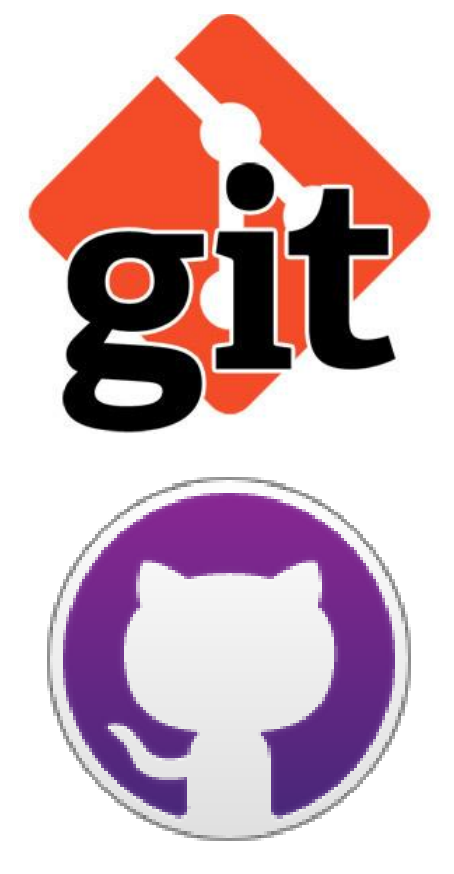

# Git : Git GUI, Git Bash, Git CMD

# Github Desktop : Github에서 제공하는 GUI 기반 형상관리 도구

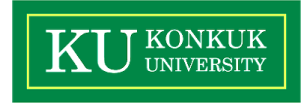

### Overview Release Notes Help The new native

Extend your GitHub workflow beyond your browser with GitHub Desktop, completely redesigned with Electron. Get a unified cross-platform experience that's completely open source and ready to customize.

### Download for Windows (64bit)

Download for macOS or Windows (msi) By downloading, you agree to the Terms and Conditions.

### Welcome to GitHub Desktop

GitHub Desktop is a seamless way to contribute to projects on GitHub and GitHub Enterprise. Sign in below to get started with your existing projects.

New to GitHub? Create your free account.

**Sign into GitHub.com** 

**Sign into GitHub Enterprise** 

Skip this step

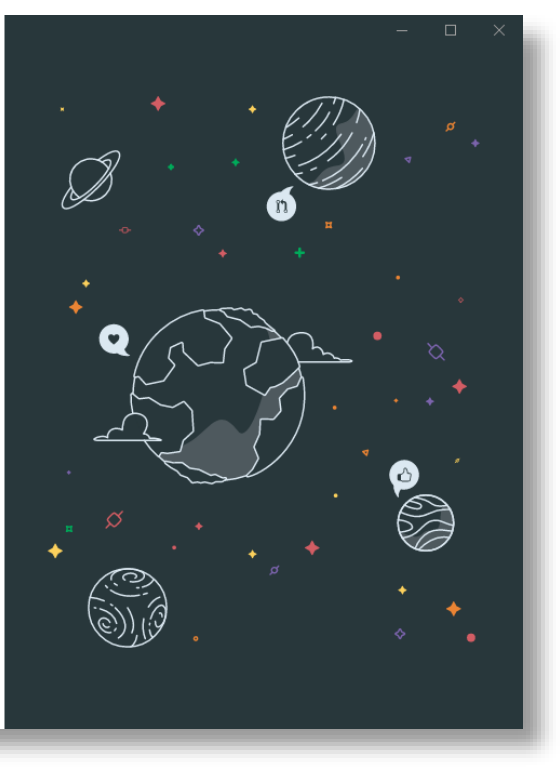

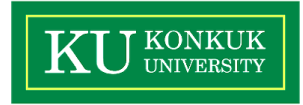

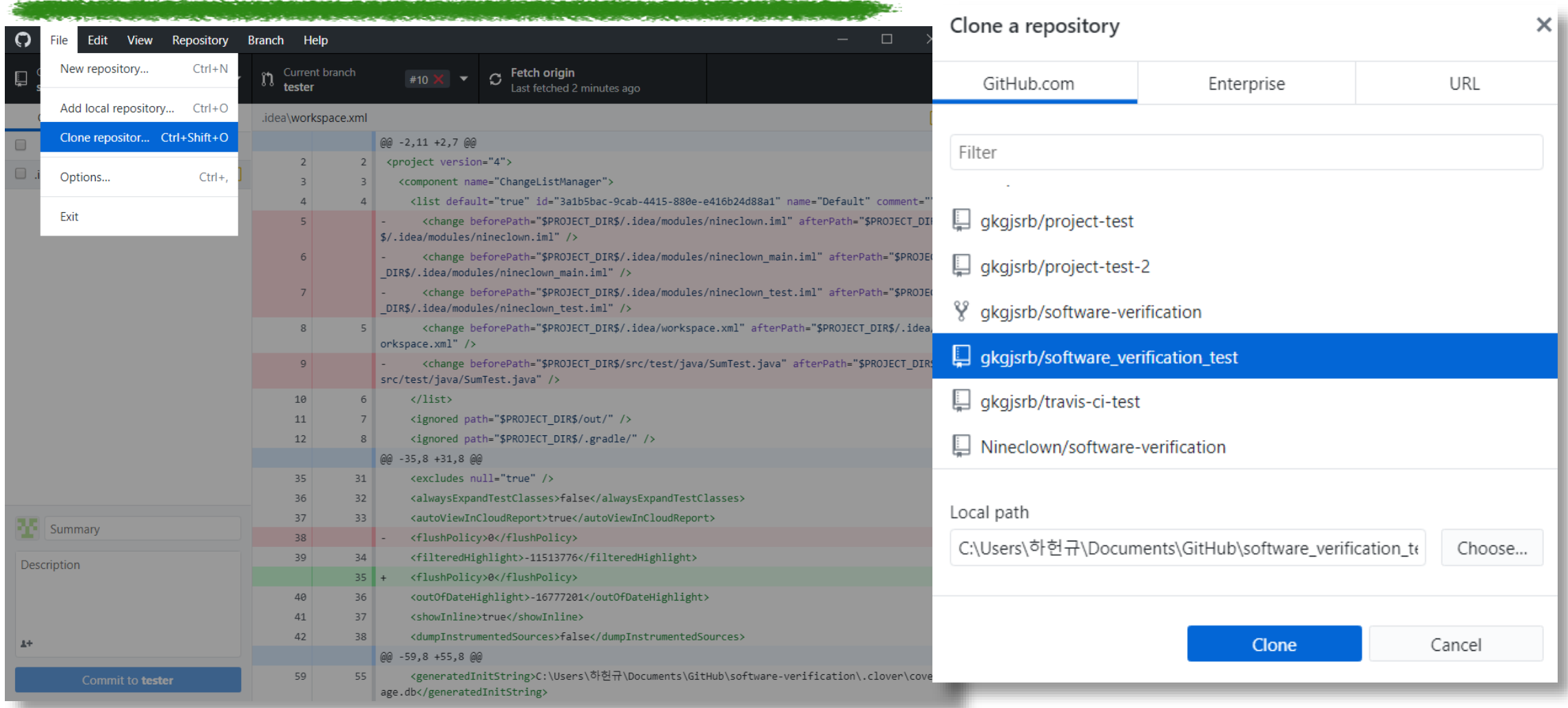

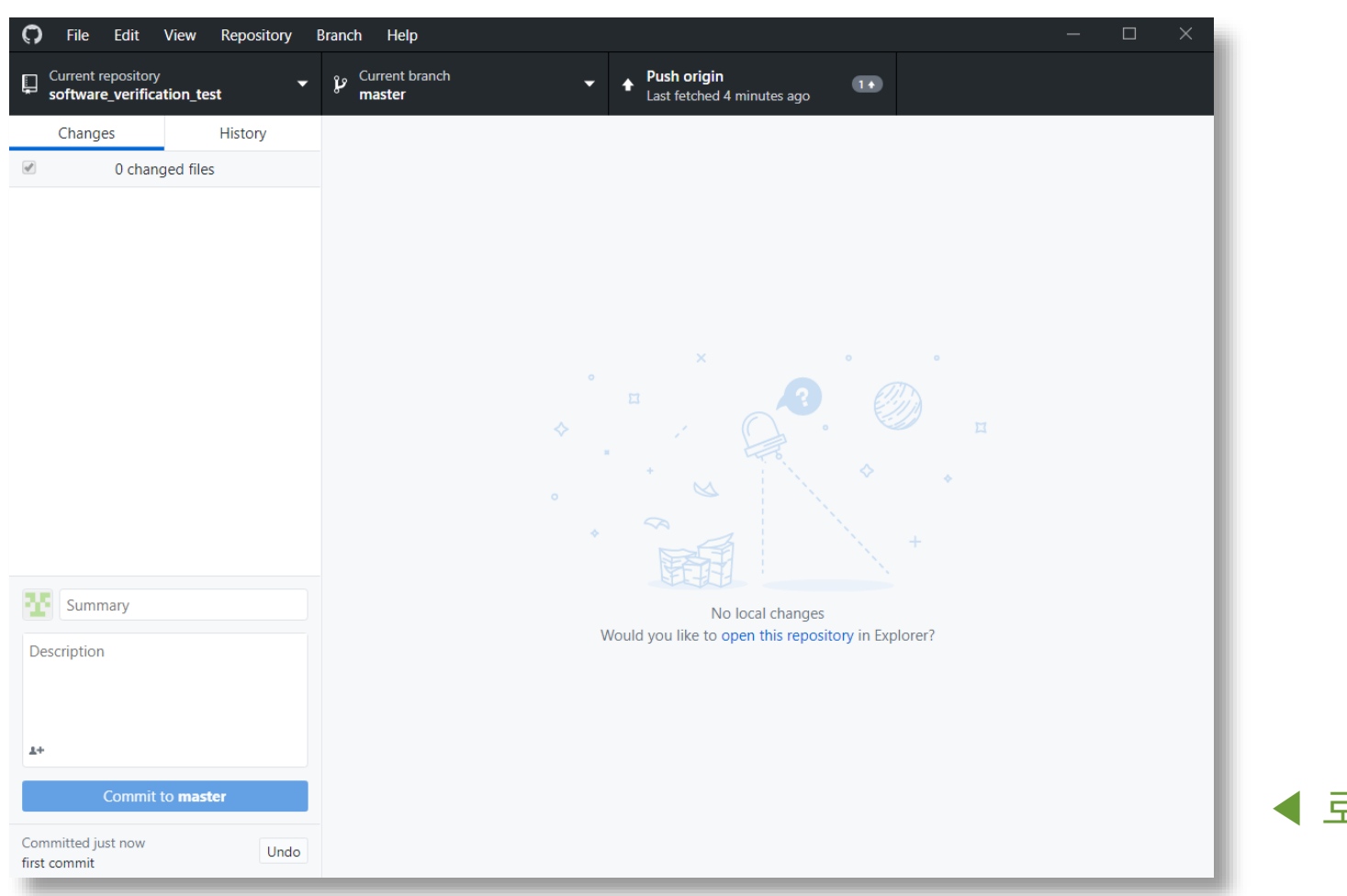

**Professional American Science of** 

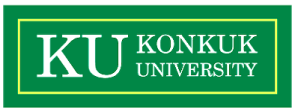

### ◀ 로컬 저장소 생성

### 18-1 소프트웨어 검증 T2 9

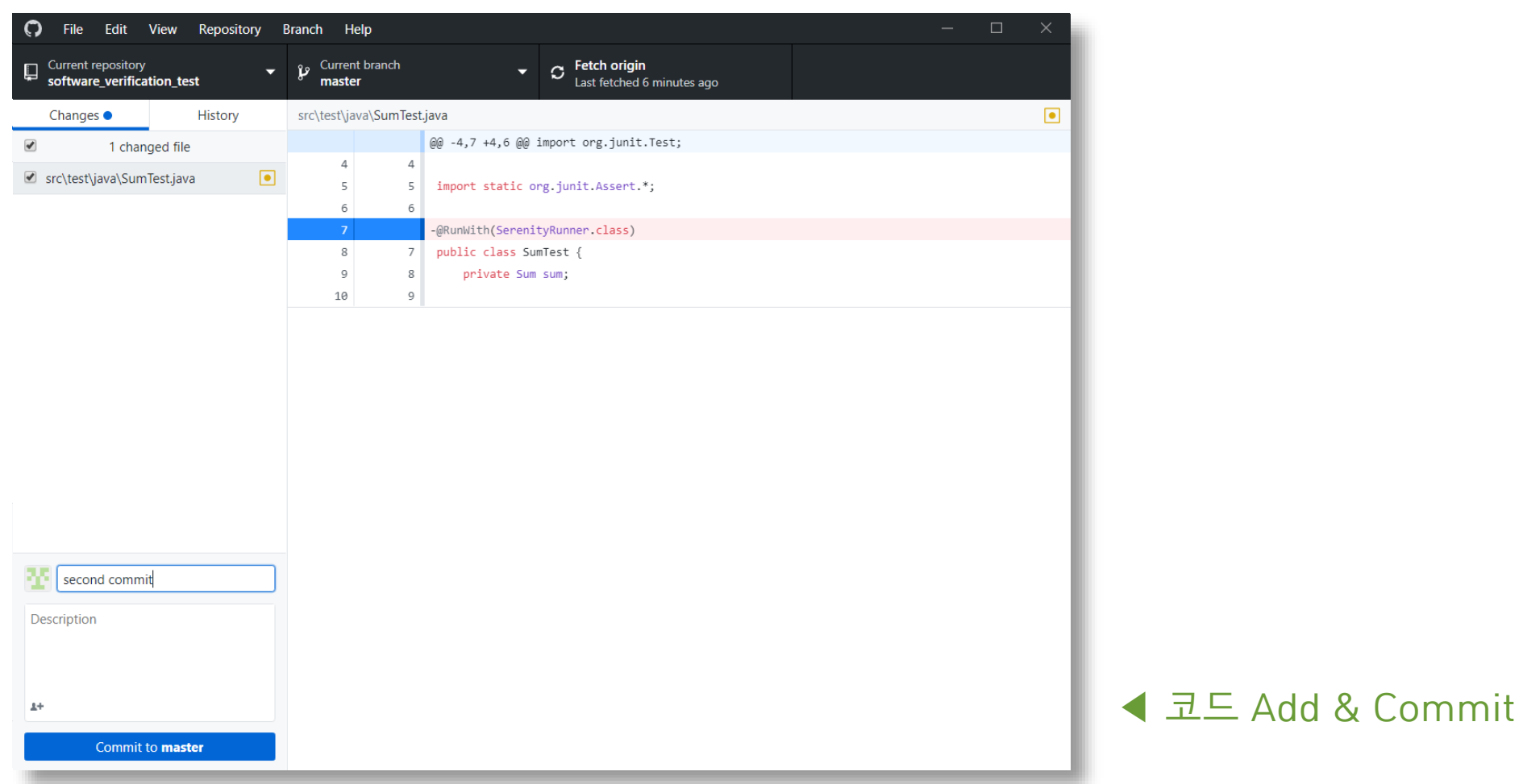

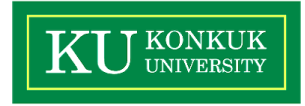

### 18-1 소프트웨어 검증 T2 10 Publishers Are a matrix of the control of the control of the control of the control of the control of the control of the control of the control of the control of the control of the control of the contr

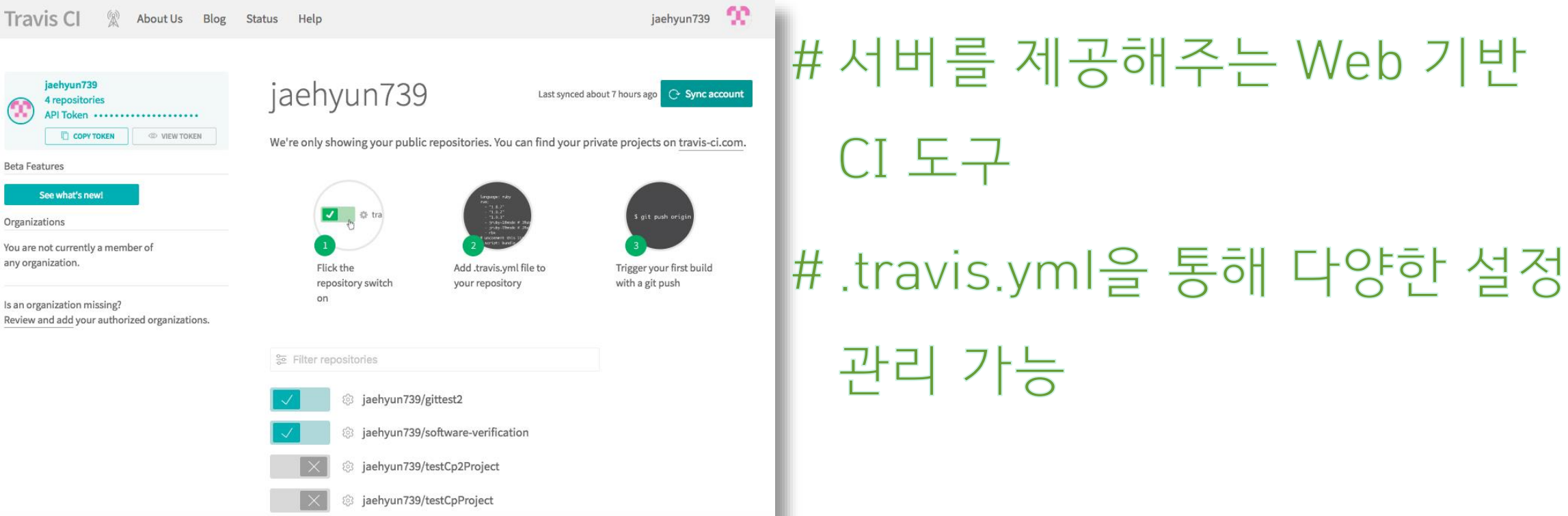

closed and the set

# **Travis CI**

**Travis CI** 

 $\, \Omega \,$ 

**Beta Features** 

Organizations

any organization.

jaehyun7 4 reposito

See what's

**A Property Control And American** 

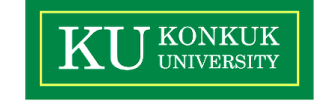

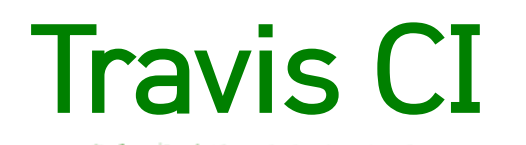

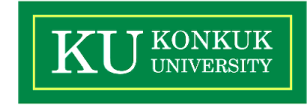

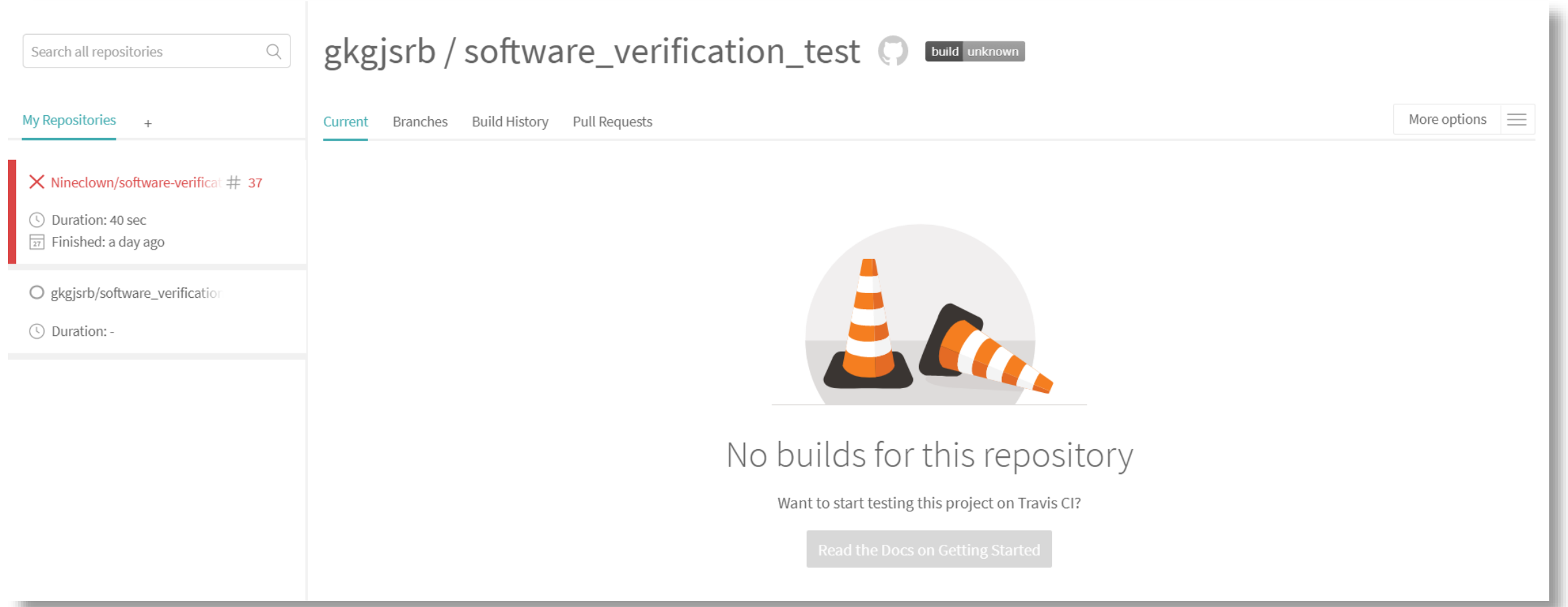

chool and market the ends

in the project of the trade of the largest planning and the state of the contract of the contract of the basic

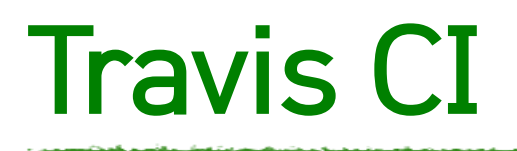

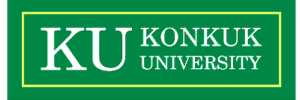

```
█ .travis - 메모장
파일(F) 편집(E) 서식(O) 보기(V)
Hanguage: java
\mathsf{before\_install}= chmod +x gradlew
\vertscript : "gradle build"
```
#빌드 커스터마이징 가능

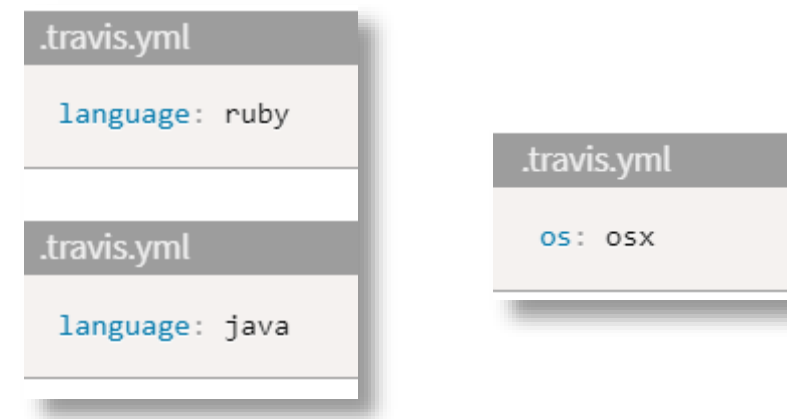

자세한 정보 : travis document [\(https://docs.travis-ci.com/\)](https://docs.travis-ci.com/)

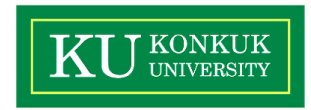

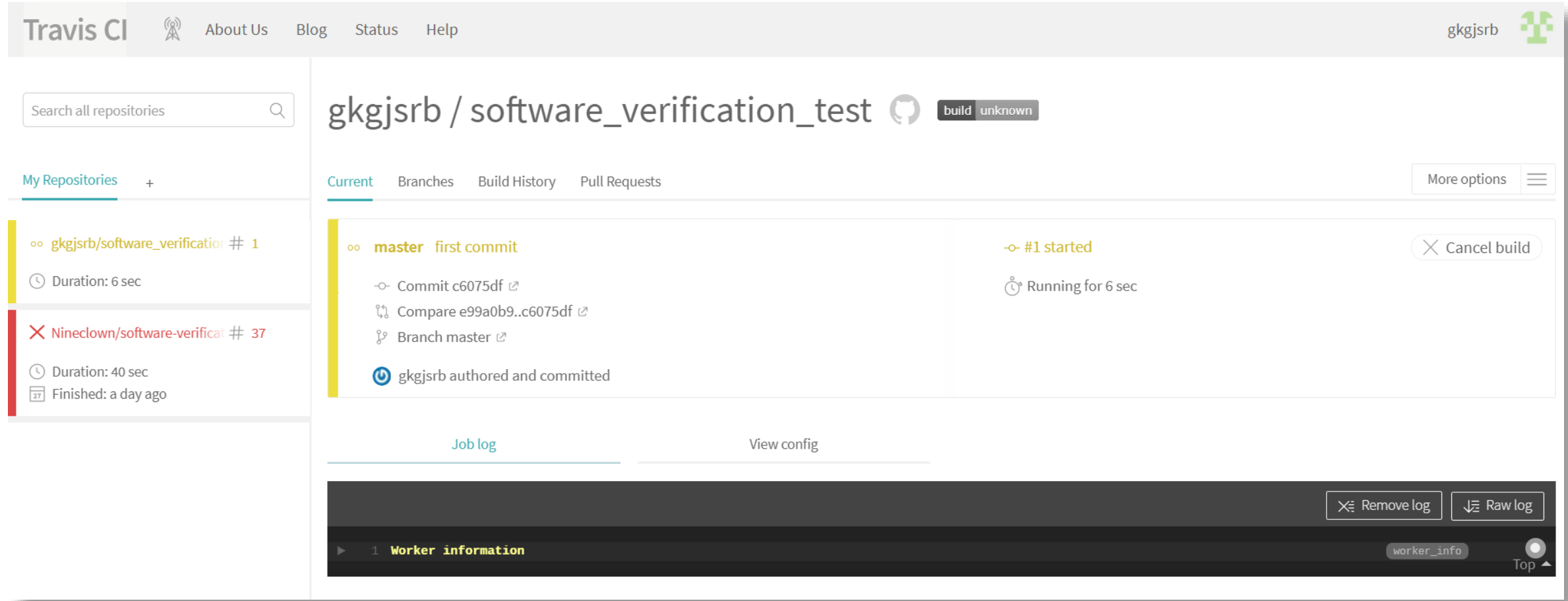

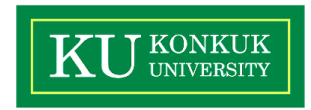

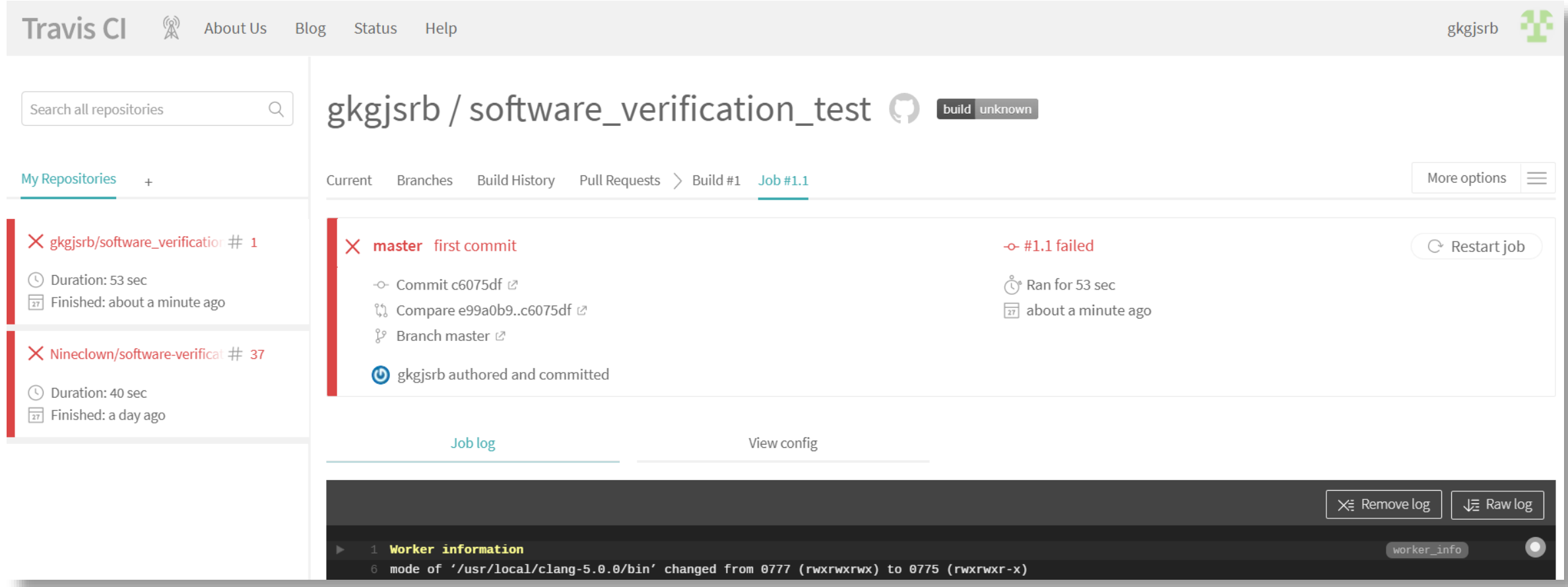

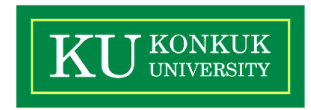

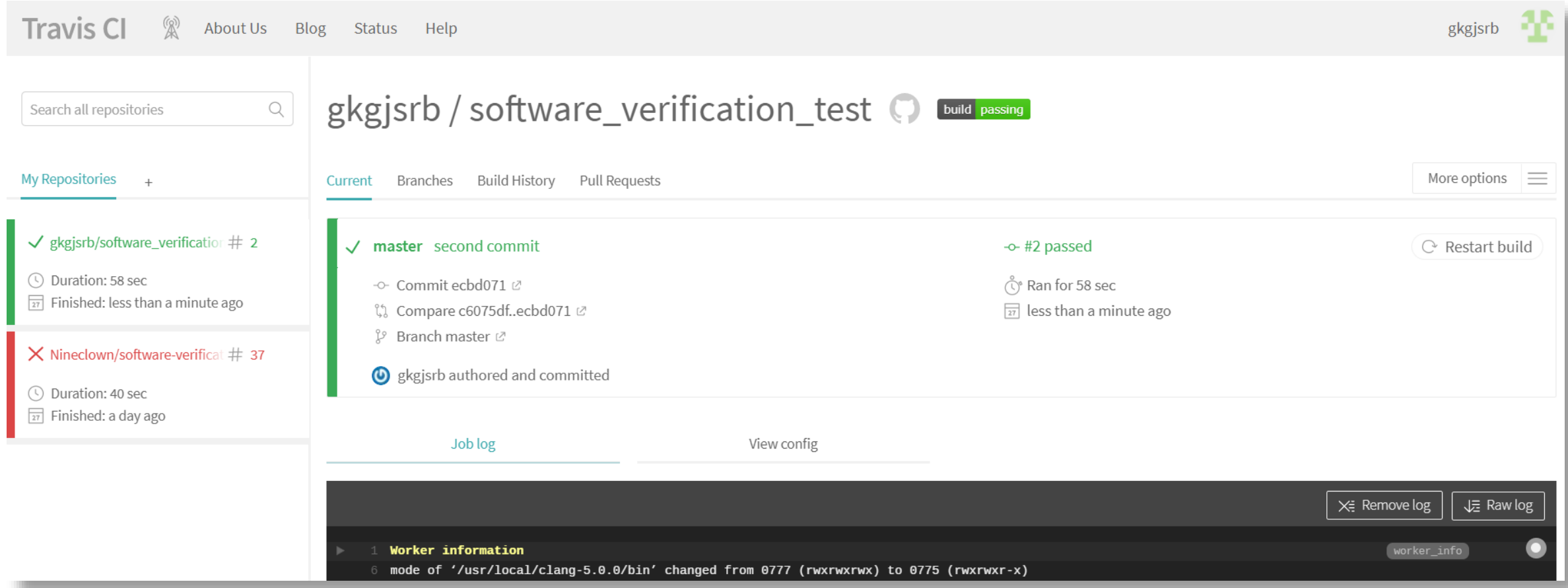

**CONTRACTOR** INTERNATIONAL

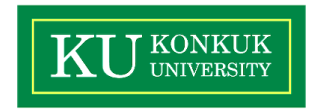

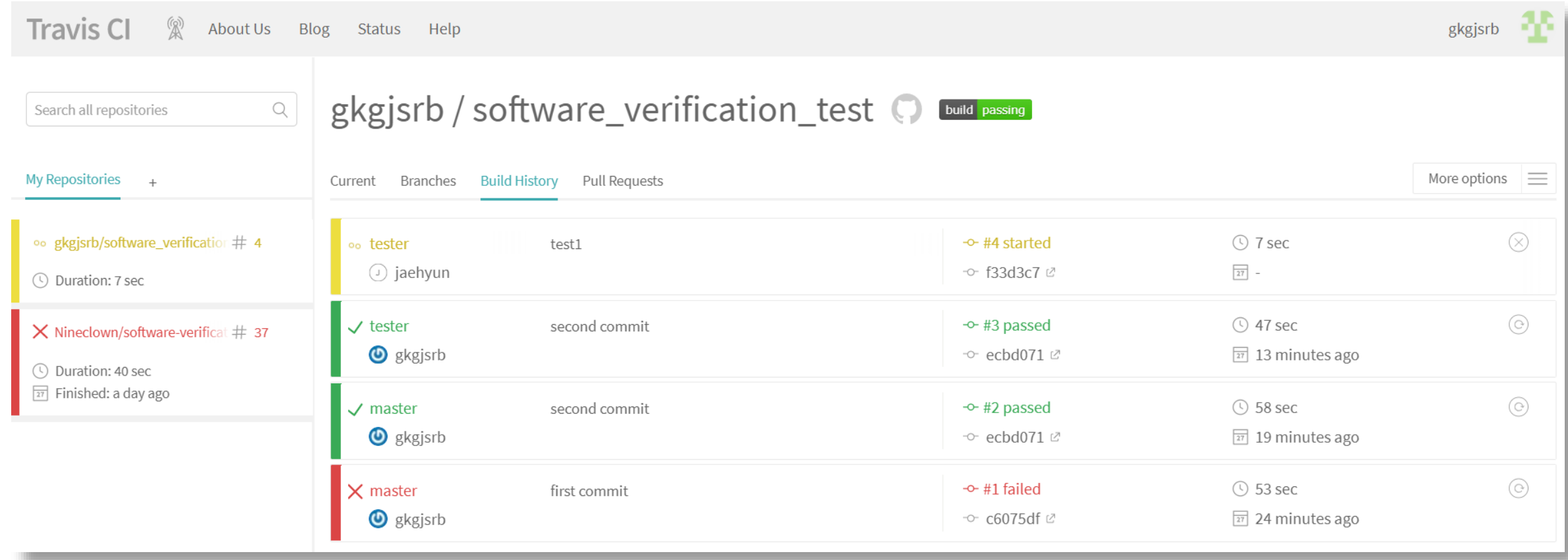

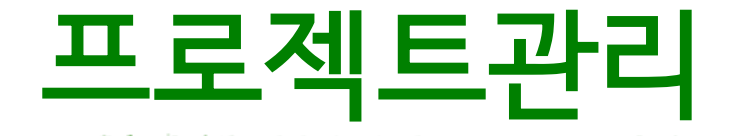

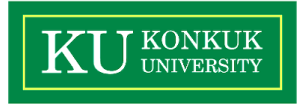

# #프로젝트를 성공시키기 위해 모든 활동을 관리하는 것 #기획, 위험(Rick)측정, 이용 가능한 자원 산정, 작업 분류체계 (WBS) 작성, 필요한 인적/물적 자원 확보, 비용 산정, 작업 할당, 진척 관리, 작업 방향성 유지, 결과 분석 등

#프로젝트를 진행하면서 관련된 '이슈'를 관리하는 것 ※ 이슈(Issue) : 프로젝트 진행 도중 나타나는 모든 이벤트 # 이슈는 이미 발생했기 때문에 해결해야 하므로, 이슈를 목록 으로 정리하고 해결할 담당자를 지정, 해결상황을 체크해야 함

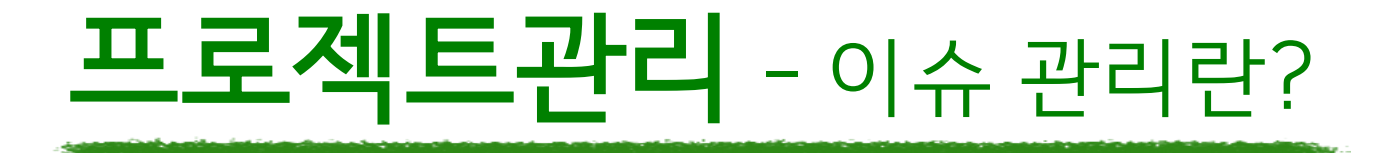

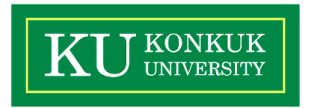

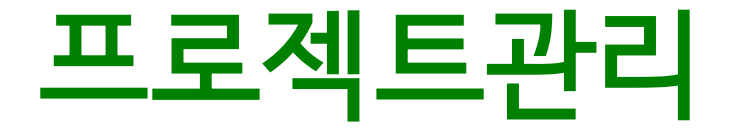

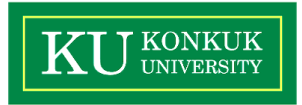

# **ZZenHub** ununfuddle (%) PivotalTracker

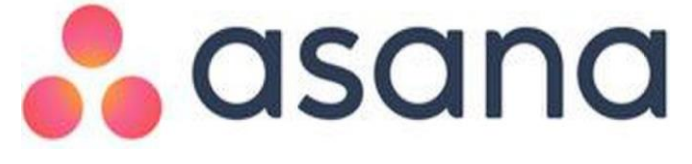

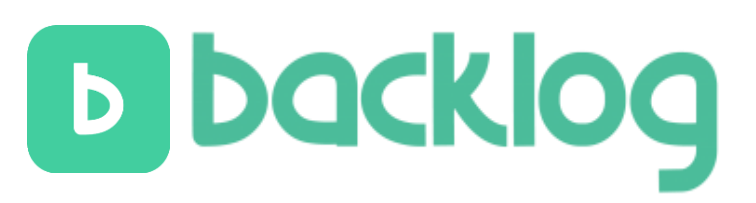

18-1 소프트웨어 검증 T2 20

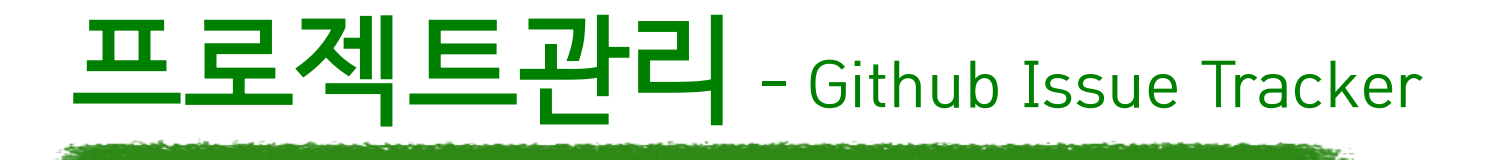

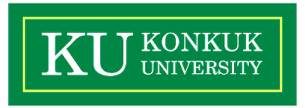

### #Github에서 제공하는 프로젝트 관리 기능

# MileStone, Label, Issue, Wiki, Analysis 등의 기능 지원

### #빌드 결과 확인 및 피드백 가능

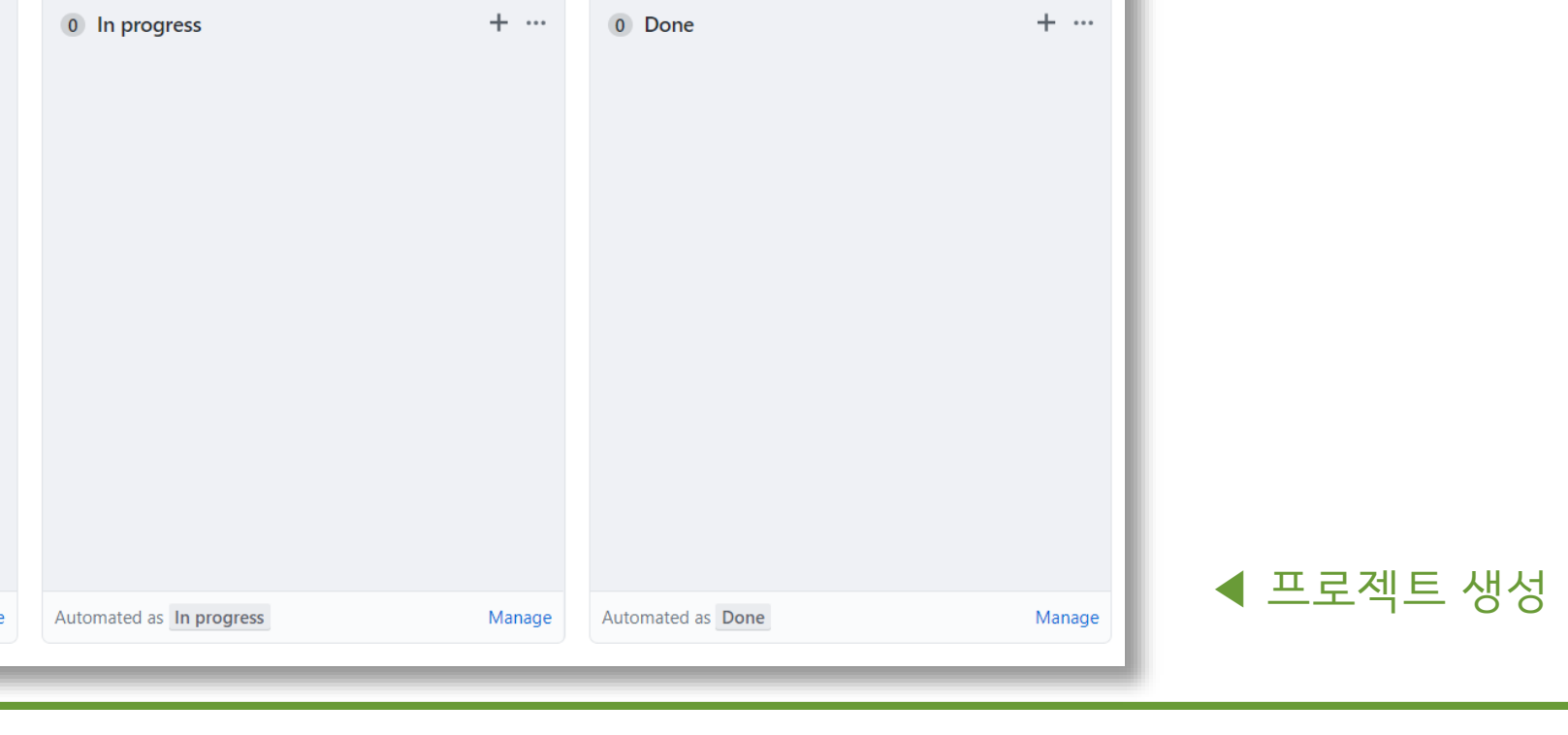

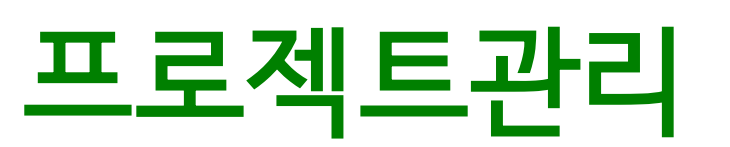

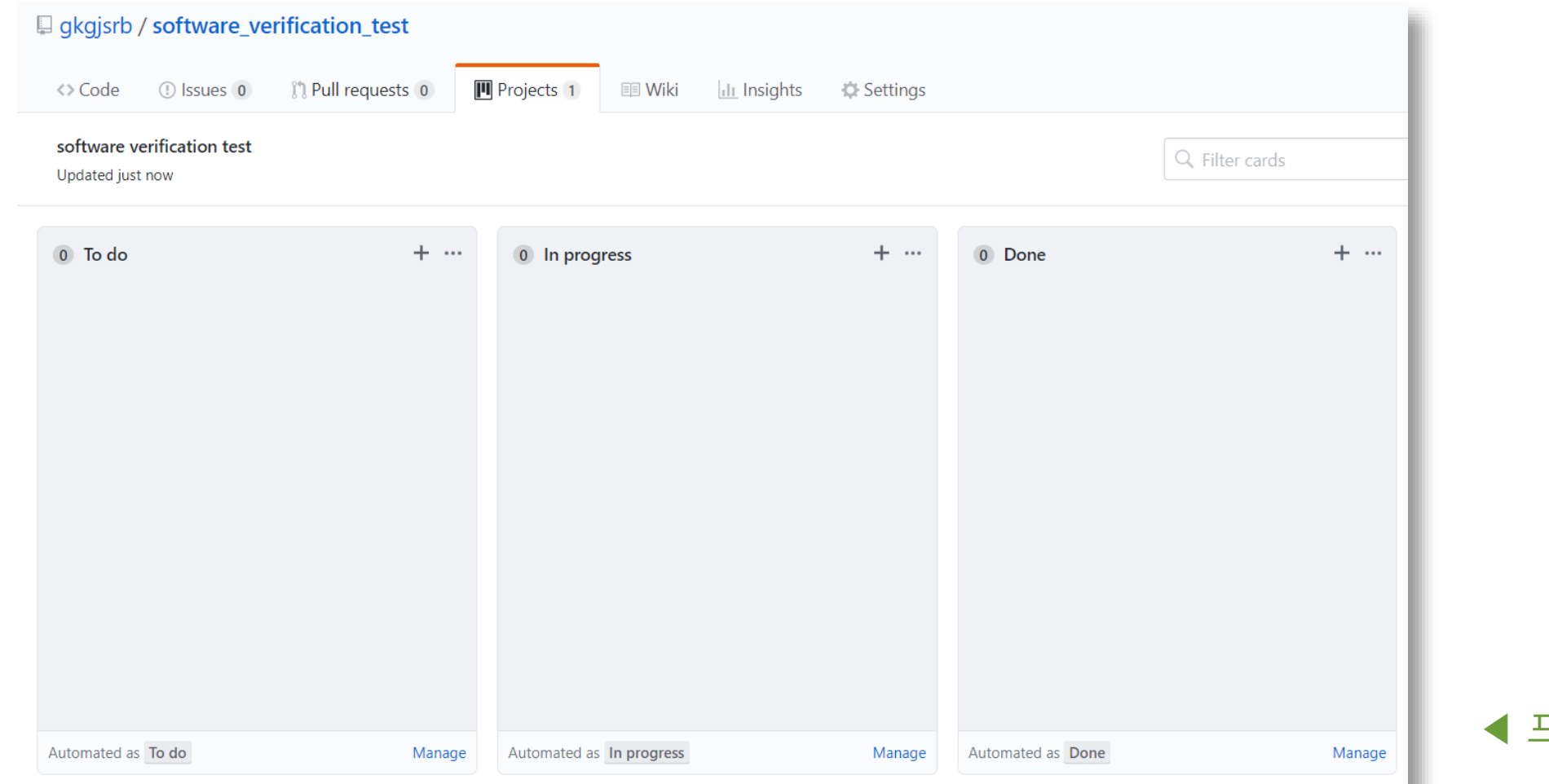

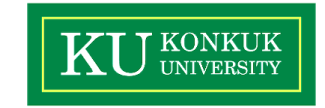

18-1 소프트웨어 검증 T2 23

▲ Commit & Build Automation

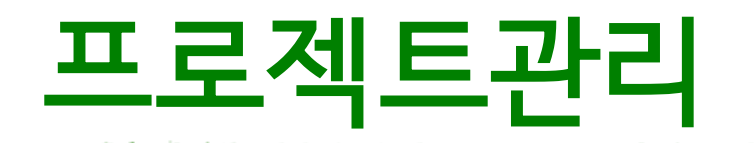

Add more commits by pushing to the tester branch on gkgjsrb/software\_verification\_test. Hide all checks Some checks were not successful 1 failing and 1 pending checks continuous-integration/travis-ci/push - The Travis CI build failed × **Details** continuous-integration/travis-ci/pr - The Travis CI build is in progress Details This branch has no conflicts with the base branch  $\checkmark$ Merging can be performed automatically. Merge pull request You can also open this in GitHub Desktop or view command line instructions.  $\overline{\phantom{a}}$ 

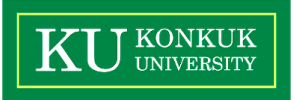

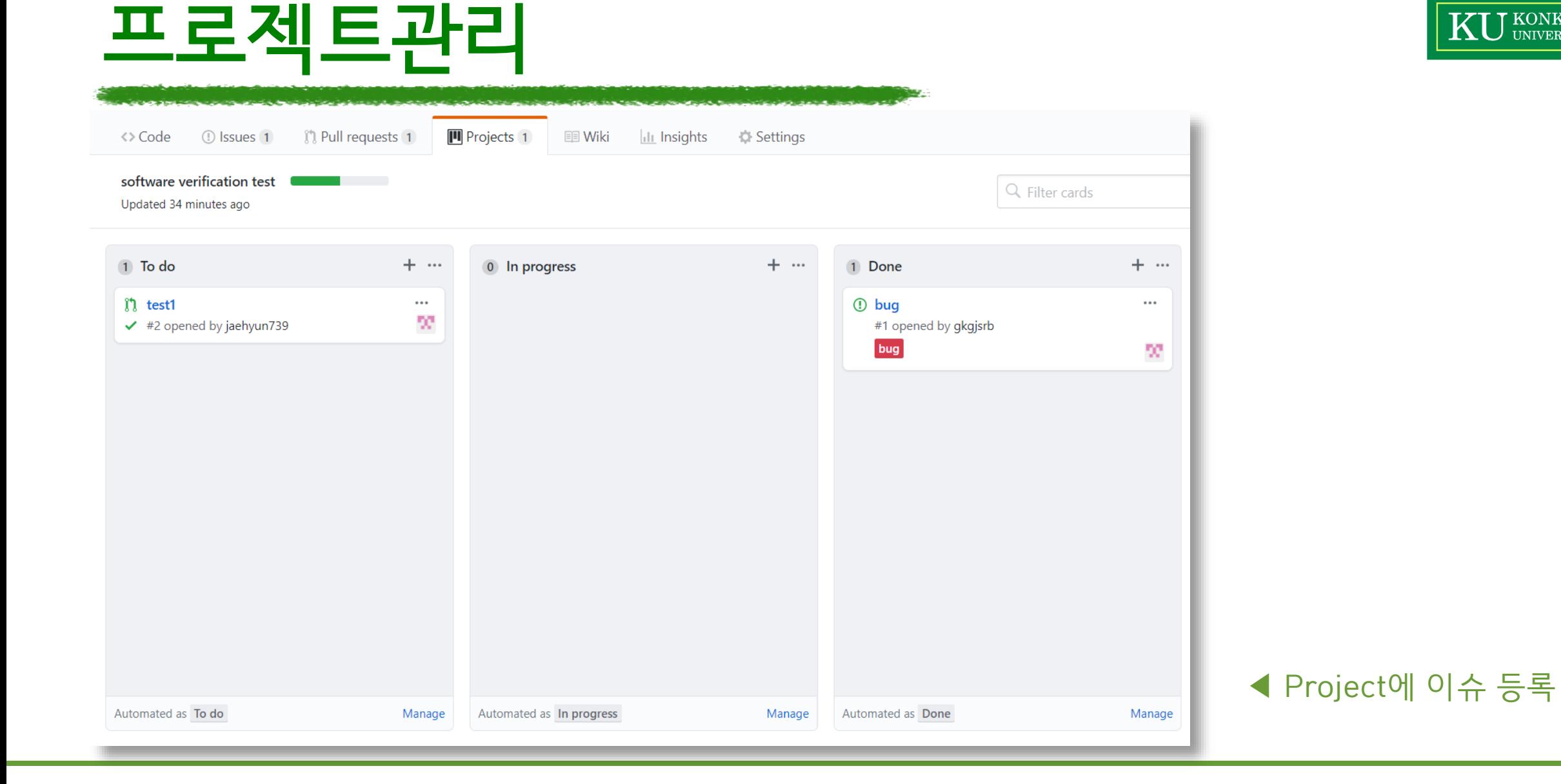

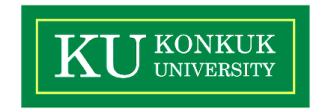

# 프로젝트관리

Add more commits by pushing to the tester branch on gkgjsrb/software\_verification\_test.

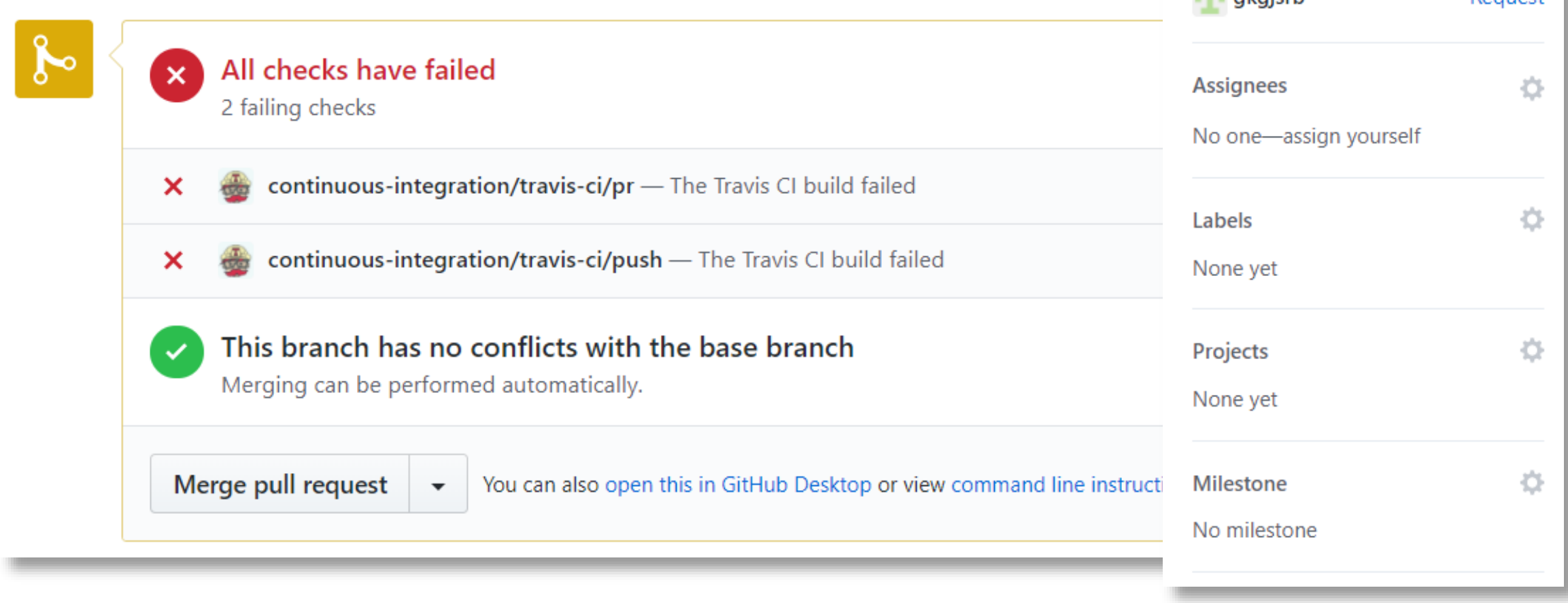

KU KONKUK

¢,

Request

**Reviewers** 

Suggestions

**JUL** akaisch

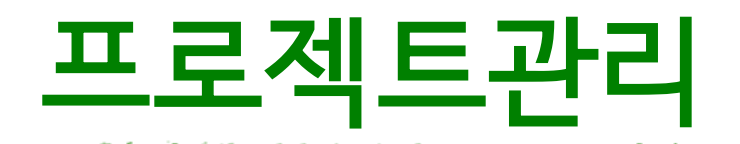

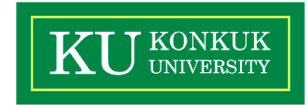

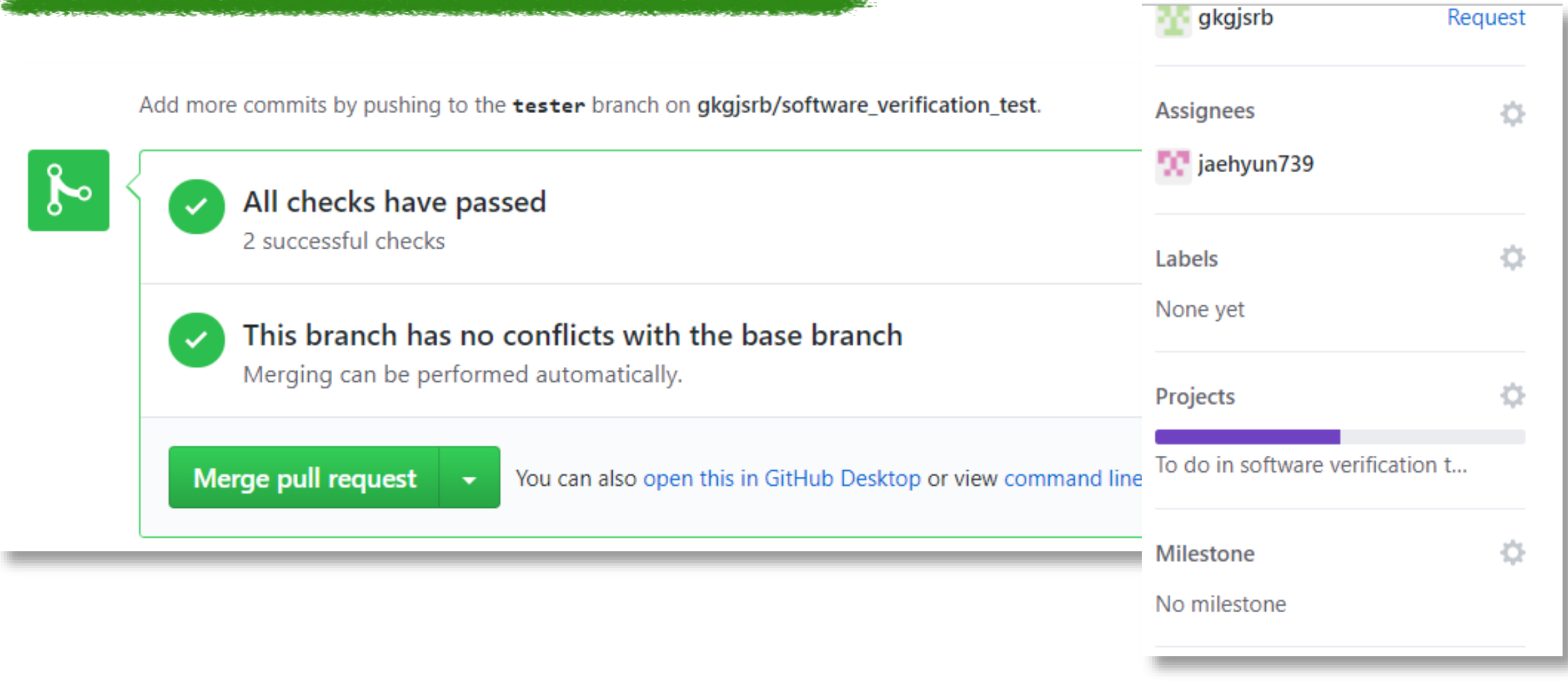

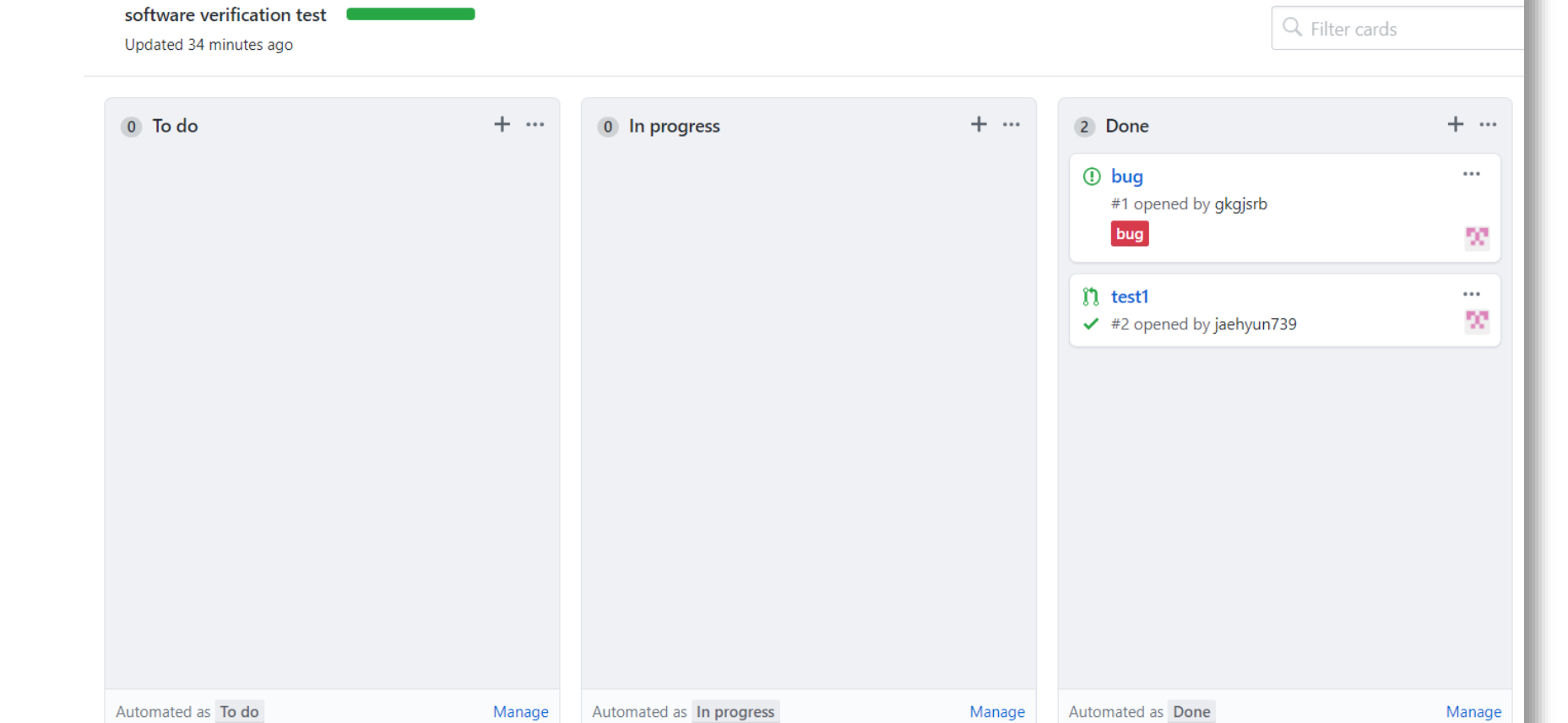

ILL Insights 42 Settings

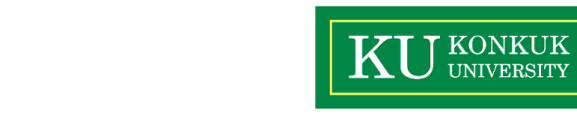

◀ 이슈 해결

프로젝트관리

(ๆ) Pull requests 1

**D** Issues 1

<> Code

Projects 1

国 Wiki

# 프로젝트관리

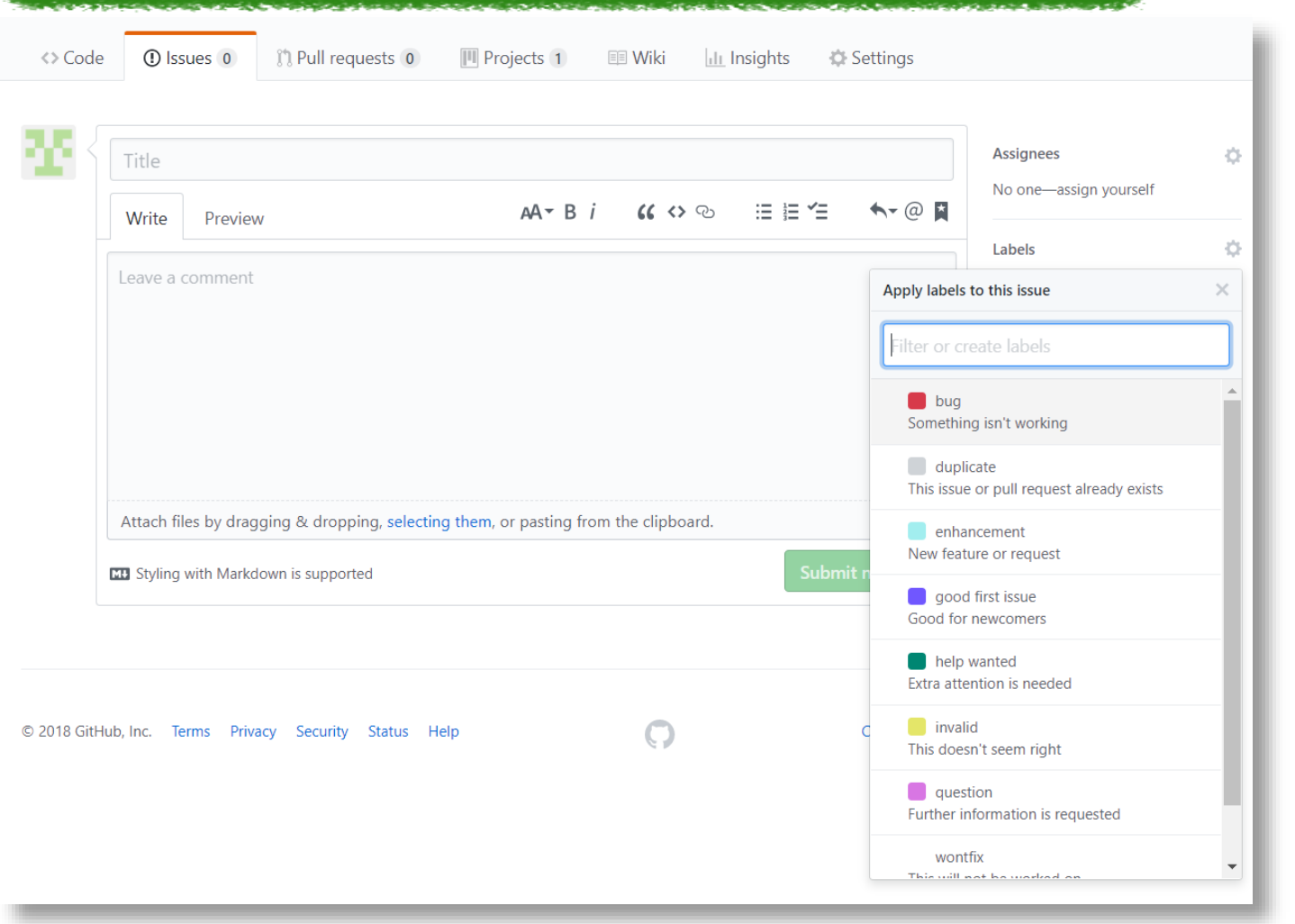

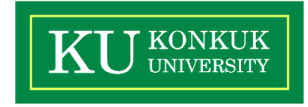

### 18-1 소프트웨어 검증 T2 28

◀ 이슈 직접 등록

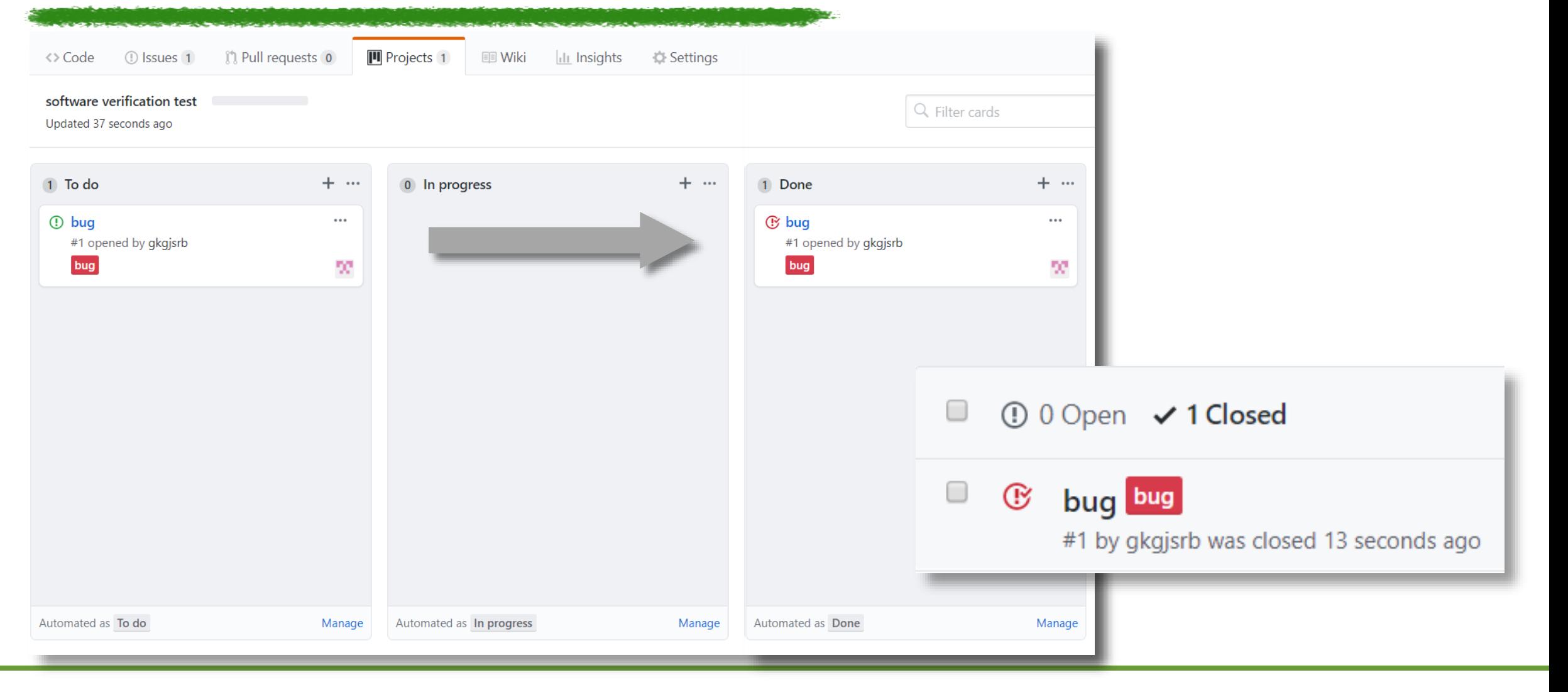

# 프로젝트관리

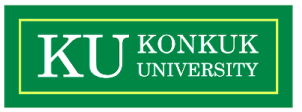

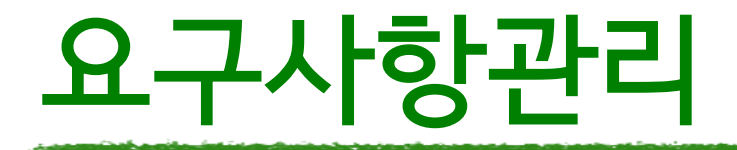

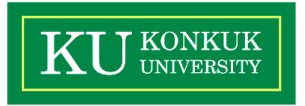

# #참여자들로부터 제시되는 요구에 대해 요구사항 집합을 추출 /분석한 뒤 문서화하고 검증하는 활동

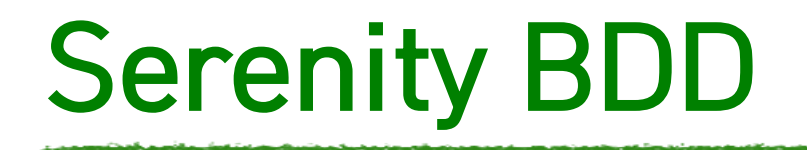

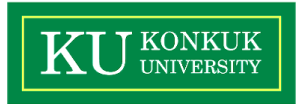

### #시나리오 기반 테스트 가능

### # Unit Test와 Requirement 간의 맵핑 가능

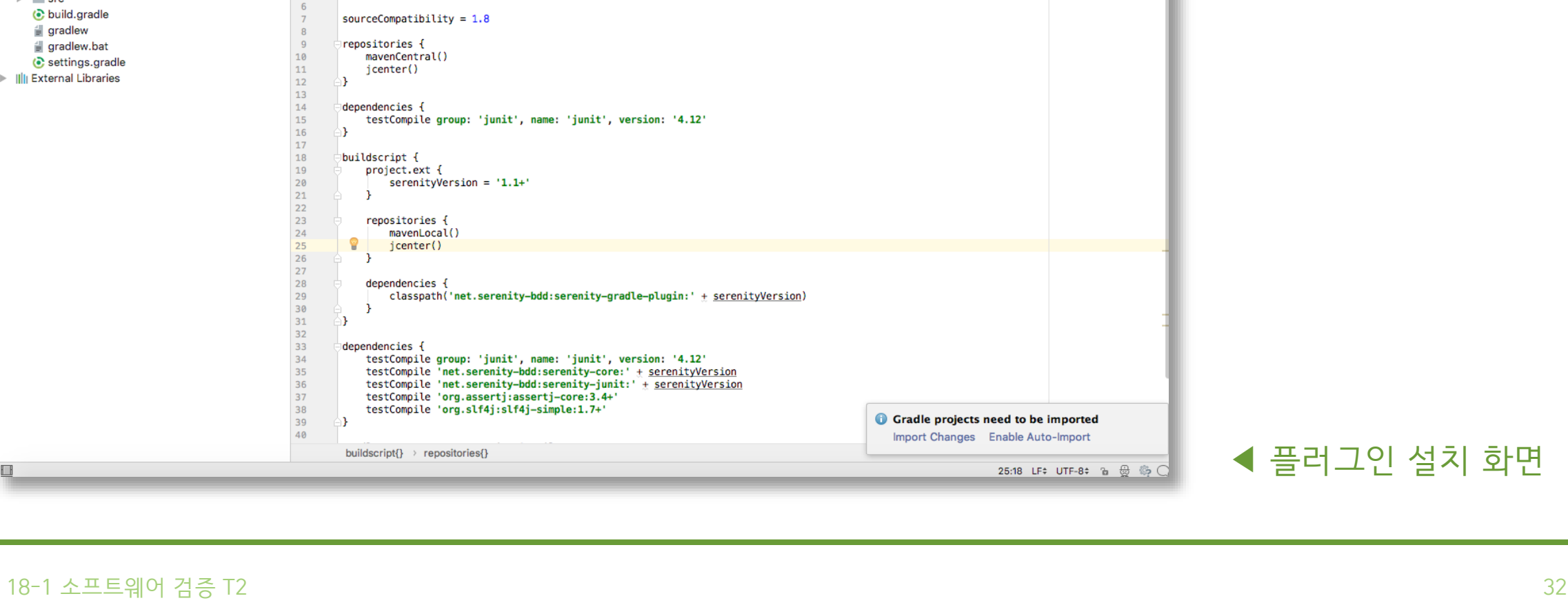

同工网络

 $Q_{\rm m}$ 

Hide the tip Ok, apply suggestion!

# Serenity BDD

**◎ ≑ # # |← © serenitytest** 

 $\mathbb{R}$ 

 $-5$ 

 $-9$ 

10

11

12  $13$ 

 $14$ <br> $15$ <br> $16$ <br> $17$ <br> $18$ 

19

20

21  $\overline{22}$ 23

24

25

26 27 28

29

30

 $_{\rm 31}$ 

 $\frac{32}{33}$ 

34

35

36

37

38

39

40

group 'test.sv'

repositories {

dependencies {

 $\exists$ buildscript {

∆Դ

¥.

- 1

dependencies {

- 1

≘Դ

jcenter()

version '1.0-SNAPSHOT'

sourceCompatibility =  $1.8$ 

testCompile group: 'junit'

mavenCentral()

project.ext {

repositories {

dependencies {

buildscript{} > repositories{}

mavenLocal()

jcenter() and the state of the state of the state of the state of the state of the state of the state of the s

apply plugin: 'net.serenity-bdd.aggregator'

apply plugin: 'java'

 $\tau$ Serenitytest ~/IdeaProjects/serenitytest

 $\Box$  serenitytest  $\Diamond$  build gradle

**Project** 

 $\mathbb{F}$  .clover

 $\blacktriangleright$   $\blacksquare$  .gradle

 $\mathbb{R}$  in .idea

 $\mathbb{R}$  Src to build.gradle

i EB

 $\mathbb{R}$  gradle

e gradlew

<sub>■</sub> gradlew.bat

Ill External Libraries

⊙ settings.gradle

concerns with a construction in the set of the construction of

You can configure Gradle wrapper to use distribution with sources, It will provide IDE with Gradle API/DSL documentation.

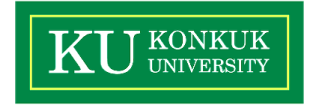

# Serenity BDD

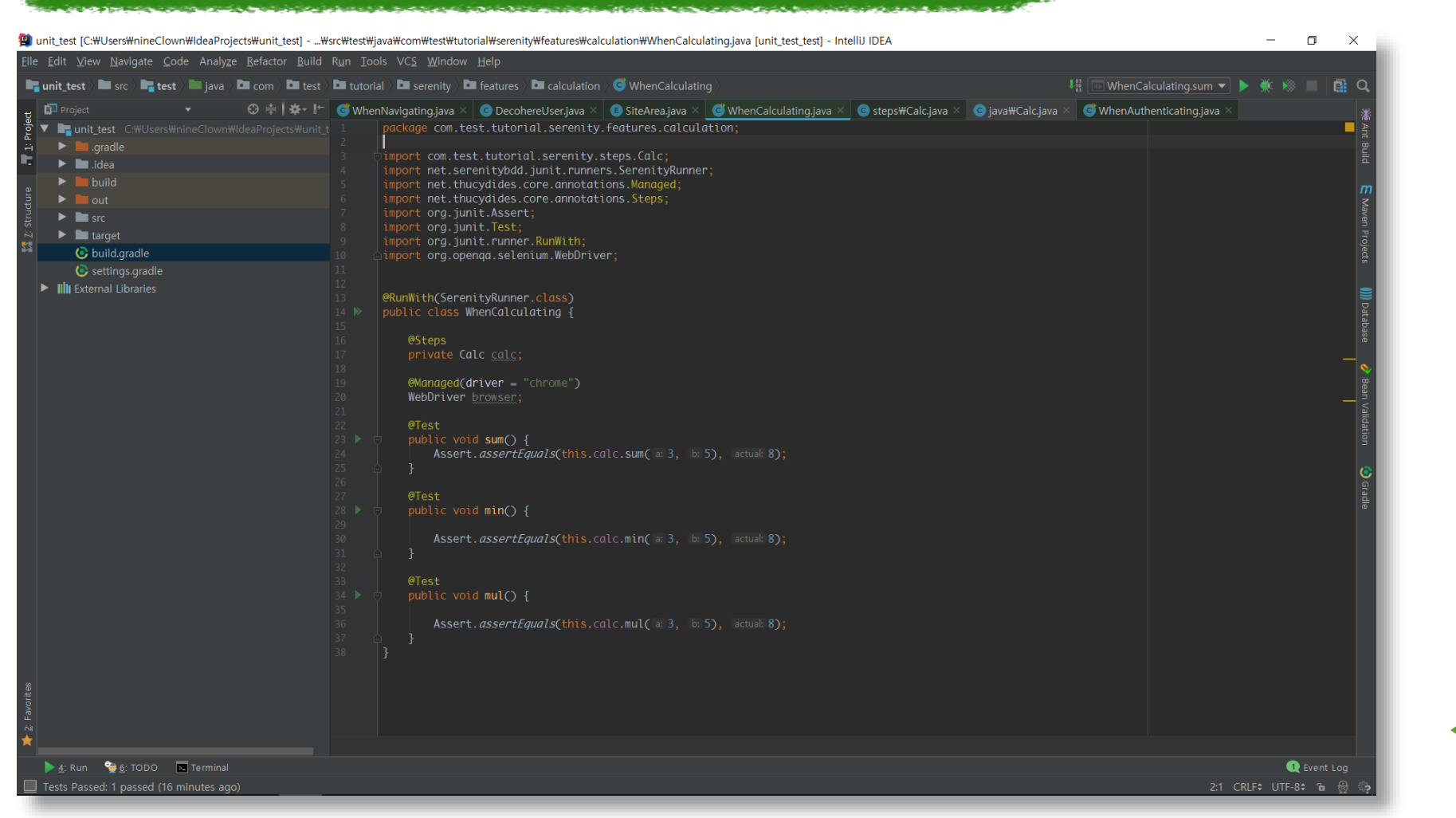

**KU** KONKUK

◀ Test Code 작성

### 18-1 소프트웨어 검증 T2 33

# Serenity BDD

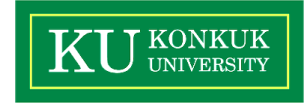

Test

3

count

% Passed

### Story: com.test.tutorial.serenity.steps.Calc Test

### 3 test scenarios

1 passed, 0 pending, 2 failed, 0 errors, 0 compromised, 0 ignored, 0 skipped [CSV]

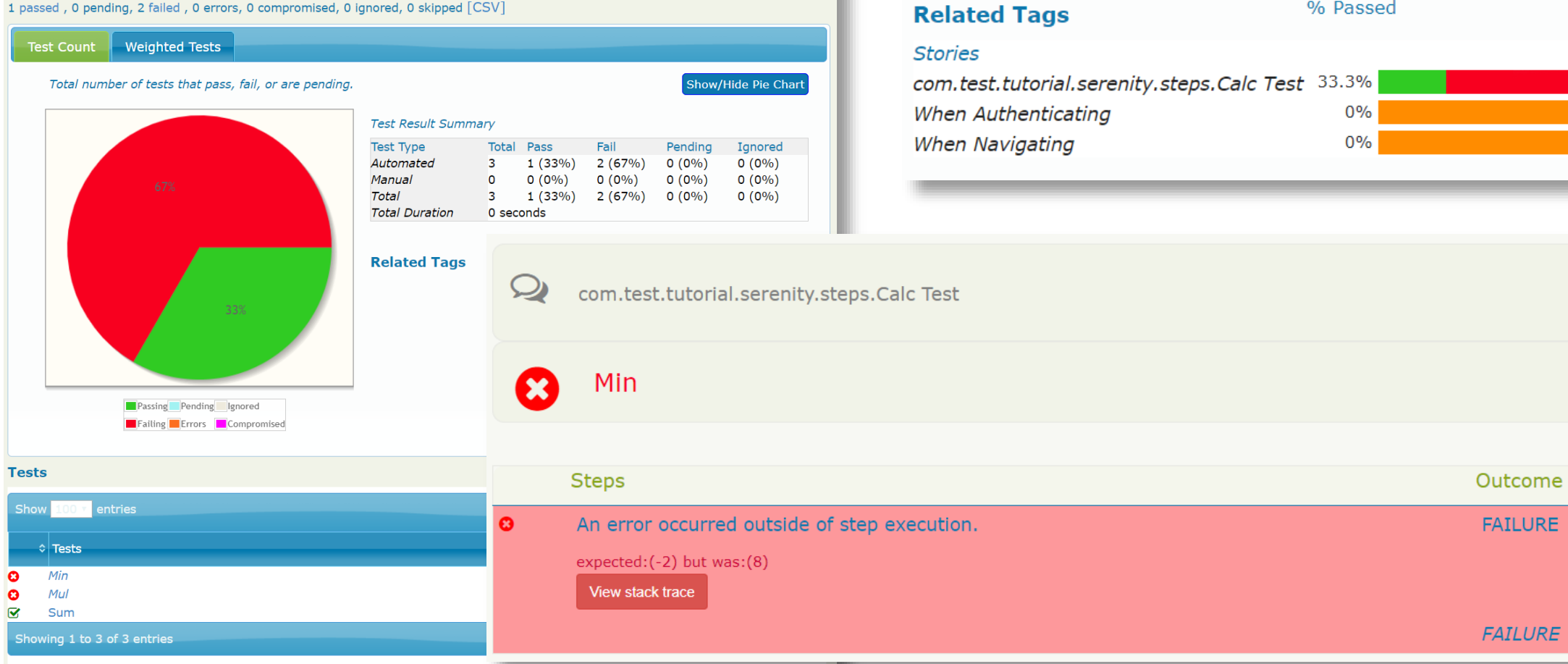

Duration

 $0.17s$ 

 $0.17s$ 

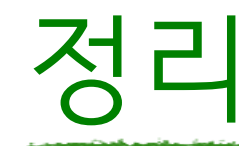

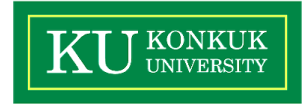

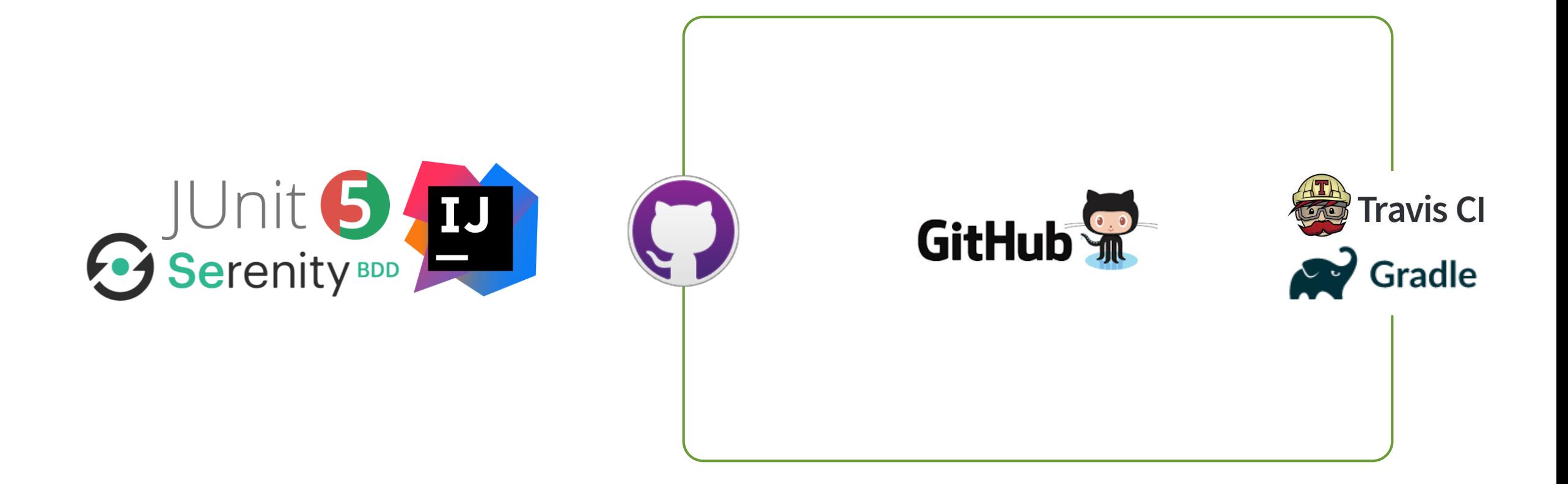

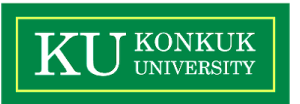

# 감사합니다:)

18-1 소프트웨어 검증 T2